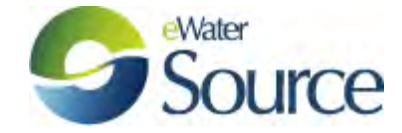

## How to run Source from the command line: Hints and examples

**Required:** *RiverSystem.CommandLine.exe*

**Found in Source install folder:** *C:\Program Files\eWater\<Source version>*

- **1** From a DOS batch file:
	- **a)** Here is an example of a simple .bat file which iteratively changes the demand on the storage in *commandline\_iteration2.rsproj.* The inflow node is set up to expect a variable called *\$inflow.*

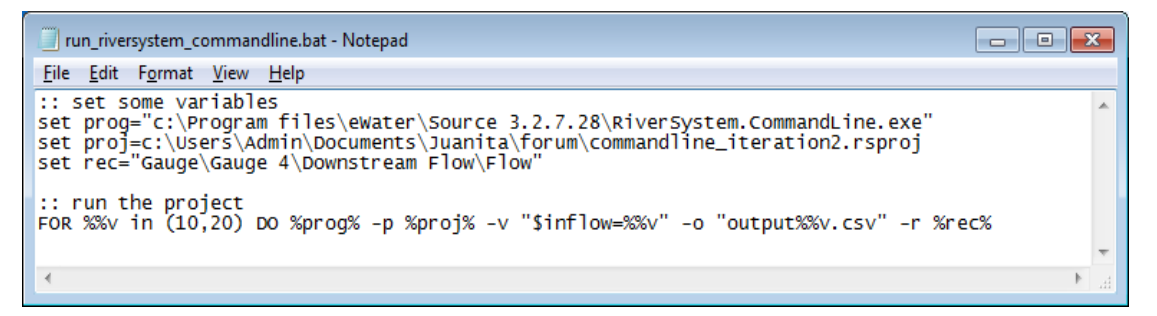

**b)** And another simple example which iteratively steps through multiple input files, using a new input file for each run of *commandline\_iteration3.rsproj.* The project is set up to expect a file called *inflow.csv*, therefore the new input file is copied to a file called *inflow.csv* on each run. An output file is generated for each new input set. This example creates 20 output files numbered 10 to 200 at steps of 10 (e.g.*output10.csv*, *output20.csv*, *output30.csv*, etc). The inflow files have been set up to increase incrementally in the same way.

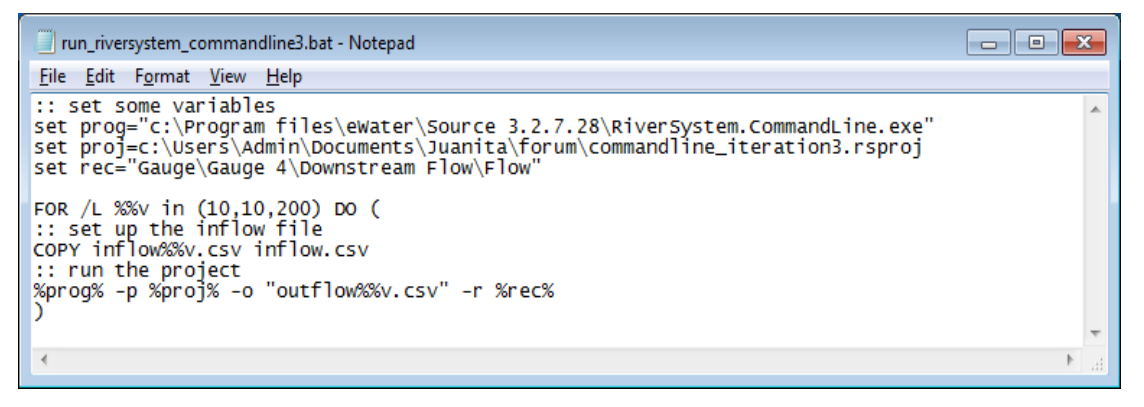

- **2** From a Python script:
	- **a)** Here is the same simple example as in 1a) above:

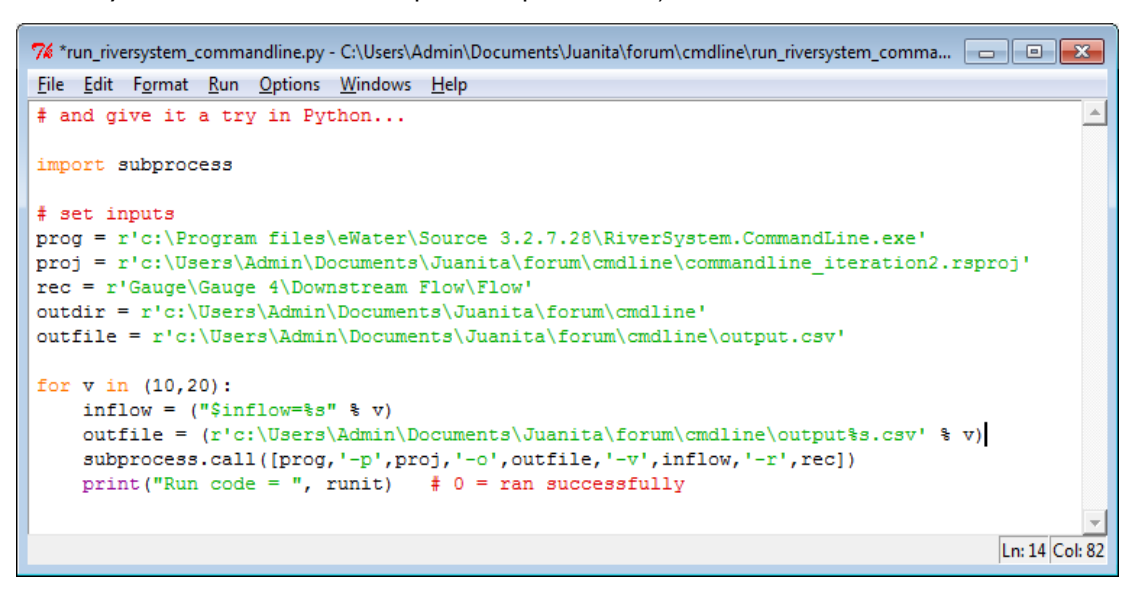

**b)** And the Python version of 1b) above:

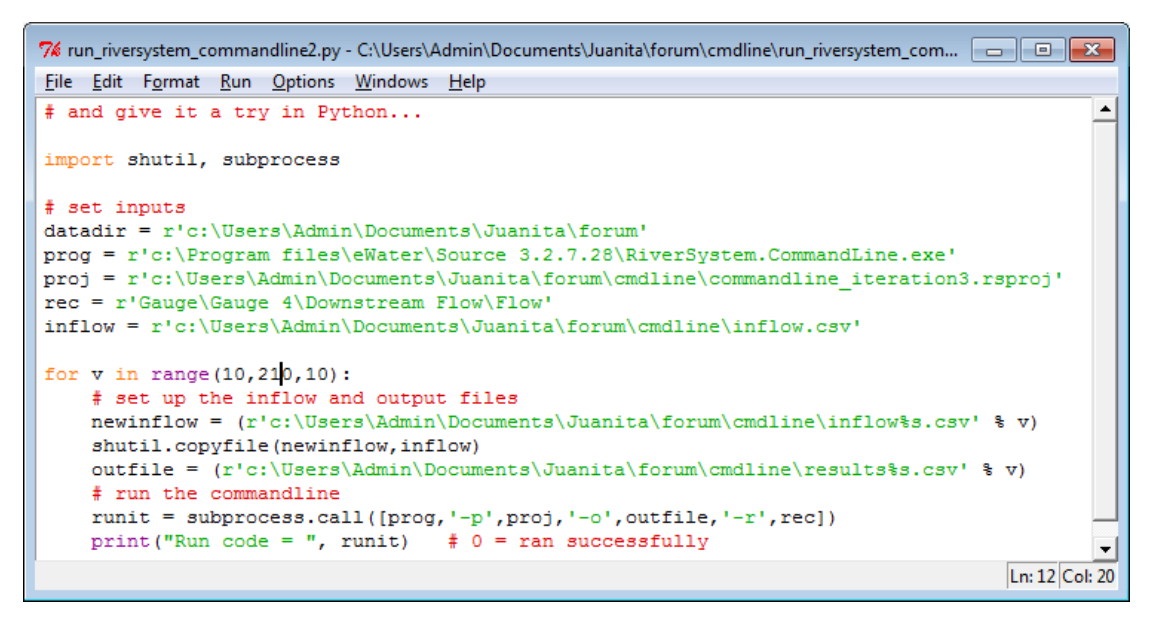

**c)** Another Python example is described on Confluence, at:

*[https://ewater.atlassian.net/wiki/display/SC/Calculating+System+Yield+using+Python+a](https://ewater.atlassian.net/wiki/display/SC/Calculating+System+Yield+using+Python+and+the+Source+Command+Line) [nd+the+Source+Command+Line](https://ewater.atlassian.net/wiki/display/SC/Calculating+System+Yield+using+Python+and+the+Source+Command+Line)*

- **3** From an R script:
	- **a)** Again, the same simple example as in 1a) above:

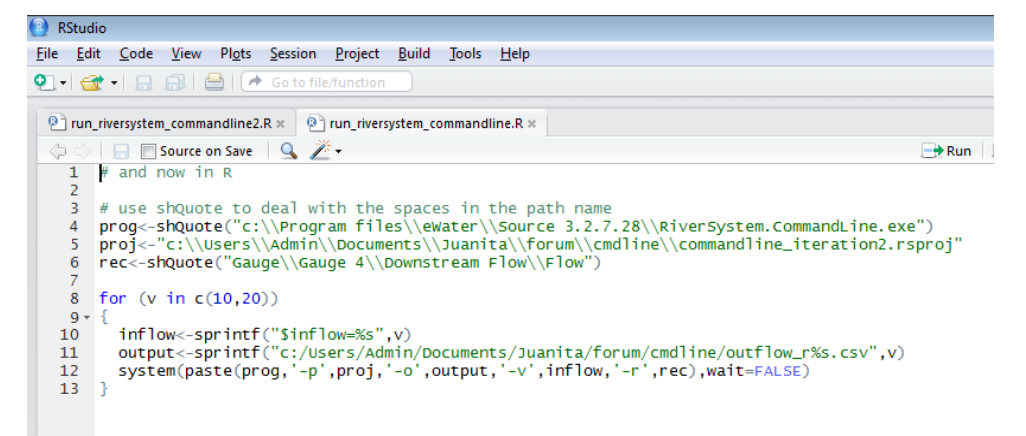

**b)** And the same example as in 1b) above:

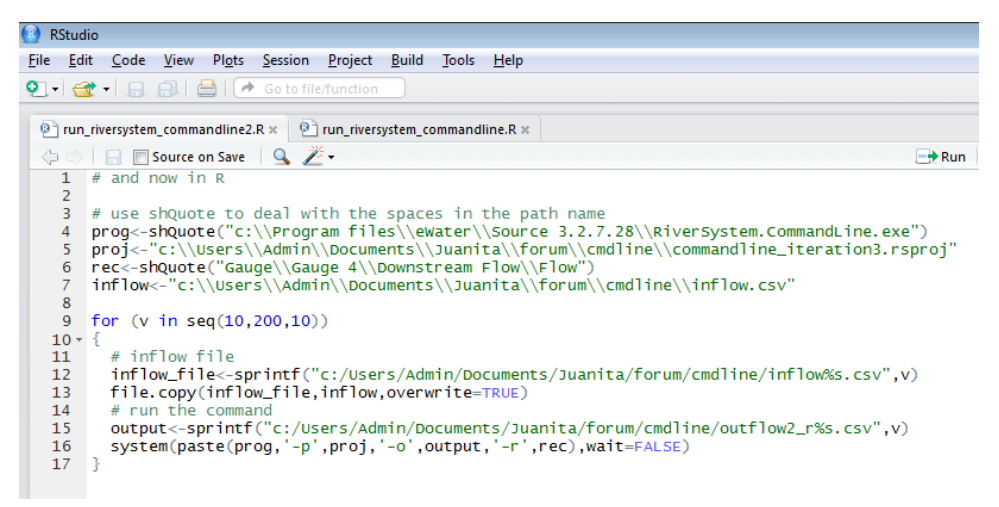

**c)** More hints for using R with the commandline can be found on Confluence, at: *<https://ewater.atlassian.net/wiki/display/R1/Using+RiverSystem.CommandLine+in+R>*

**4** Compare speed for multiple runs:

Running DOS batchfile for 1b) above, but increase the number of runs to 500.

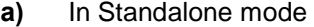

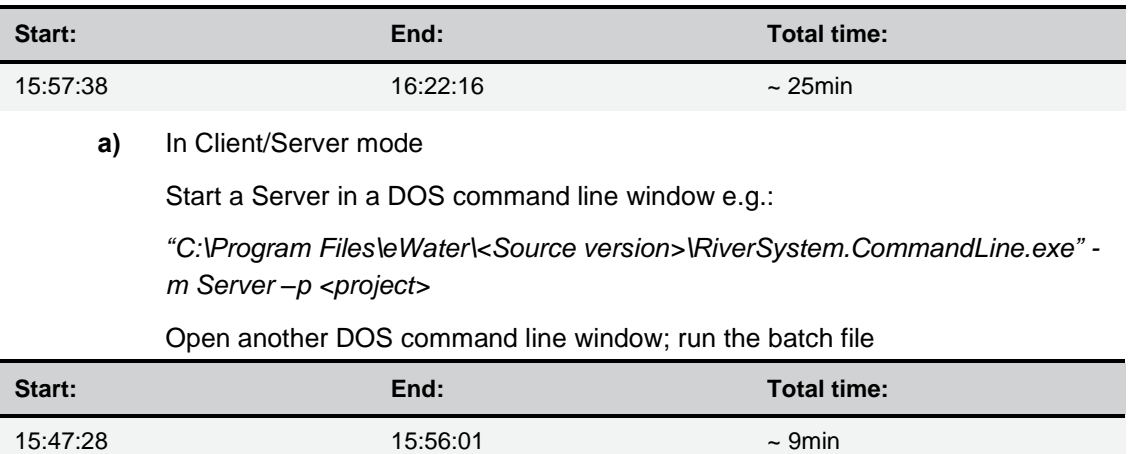